## **1 Der Programmaufruf**

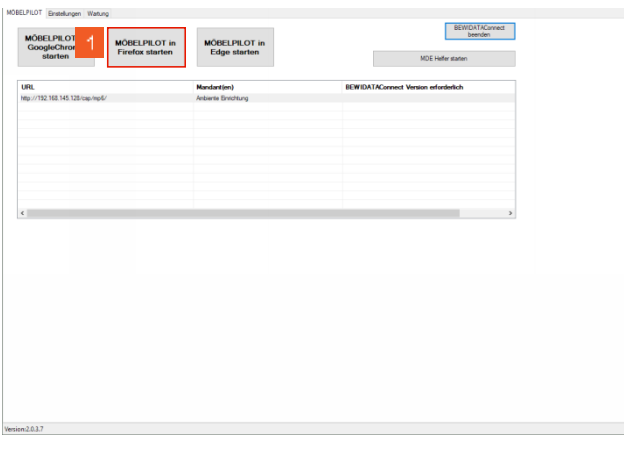

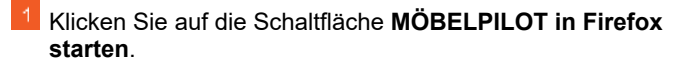

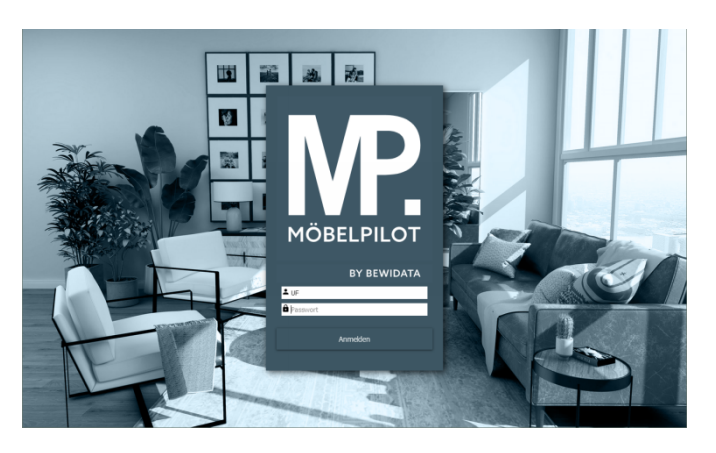

Geben Sie **UF** im Feld **Passwort** ein.

▲ Bitte achten Sie bei der Eingabe des Passwortes darauf, dass Sie Ihr persönliches Passwort exakt (Groß-/Kleinbuchstaben) so einpflegen, wie es hinterlegt wurde.

Im Rahmen der Erstinstallation wurde für jeden Anwender ein Benutzer-Kennzeichen und ein einfaches Passwort eingepflegt. Nach dem ersten Programmaufruf sollte dieses unbedingt gegen ein sicheres Passwort ausgetauscht werden. Die Vorgehensweise erläutern wir an anderer Stelle.

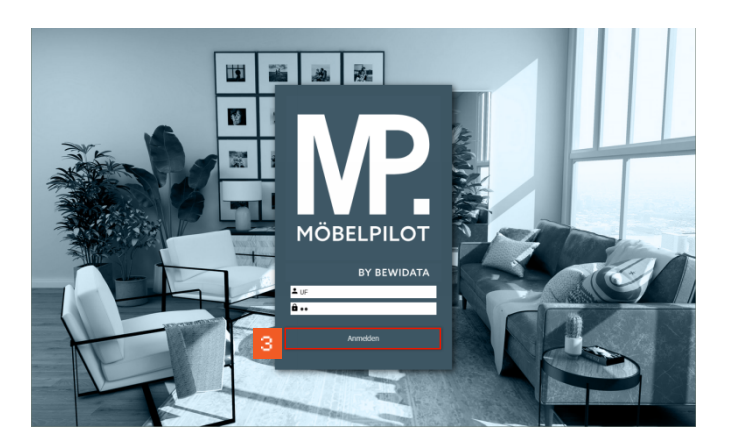

- Klicken Sie auf die Schaltfläche **Anmelden**.
- **2 Das Programm beenden**

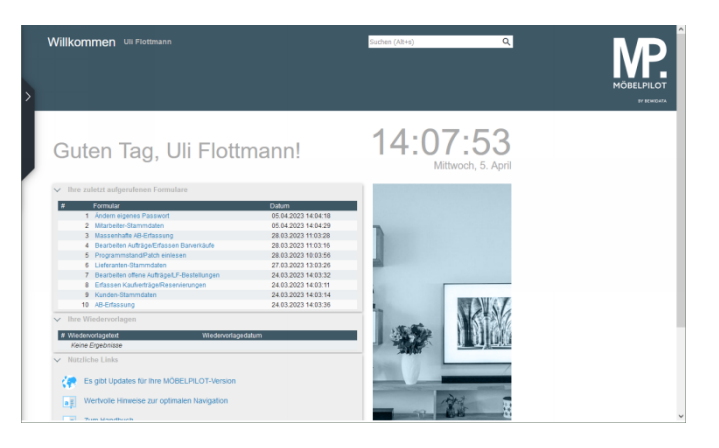